## YouTube-Videos hinzufügen

### techbone

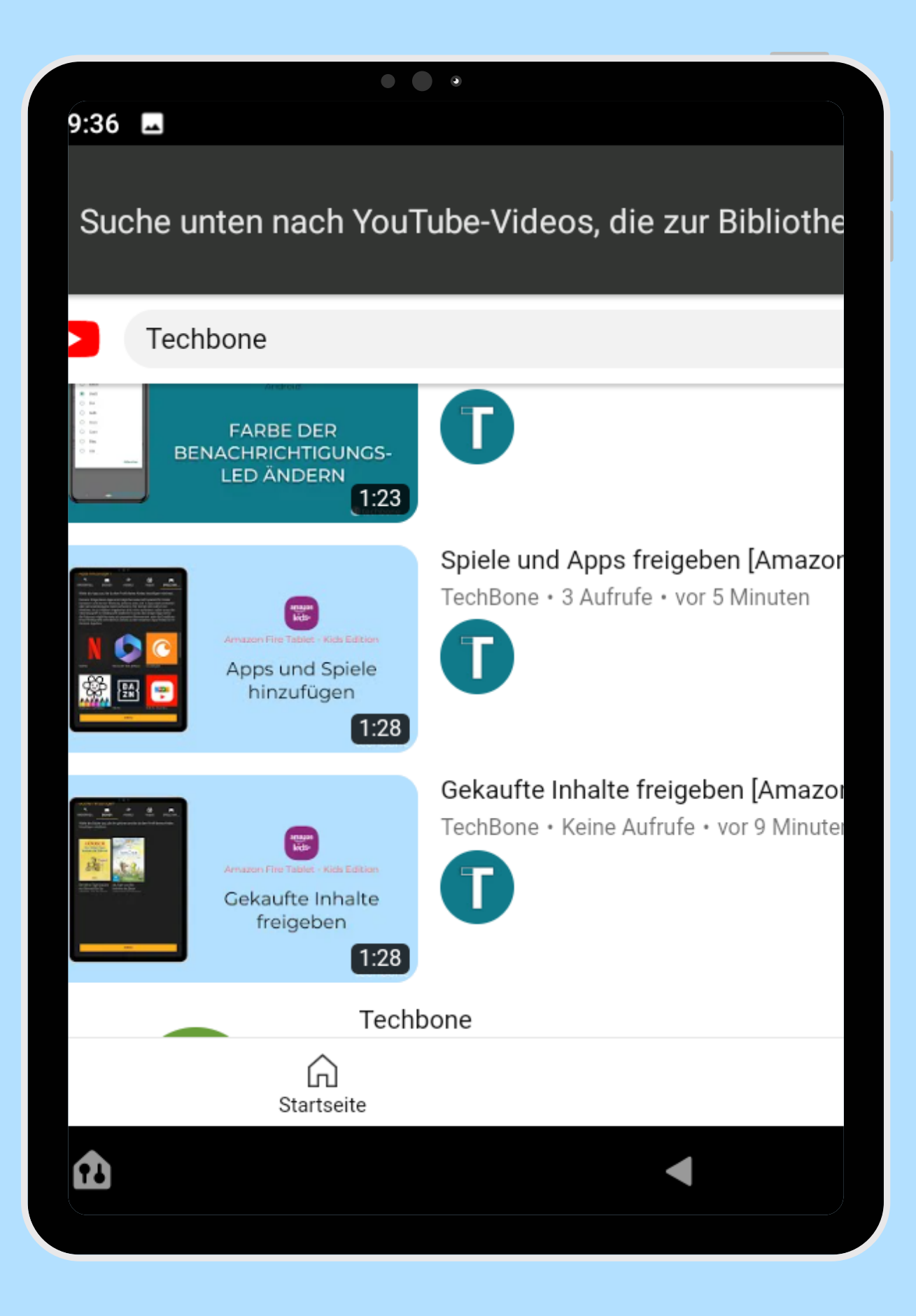

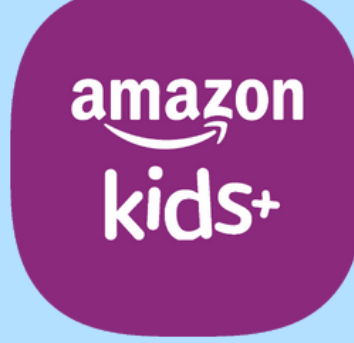

### Amazon Fire Tablet - Kids Edition

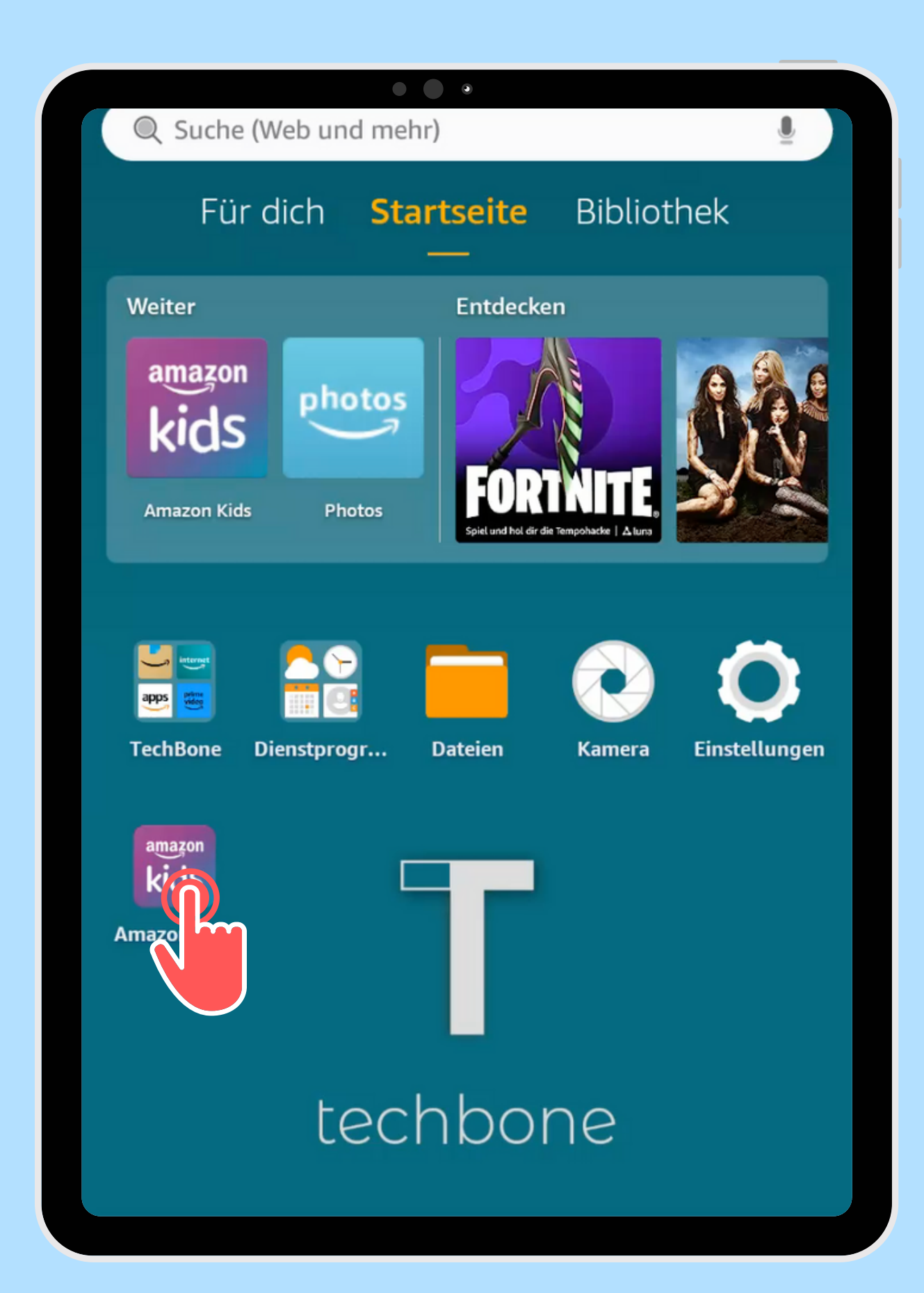

Öffne die App Amazon Kids

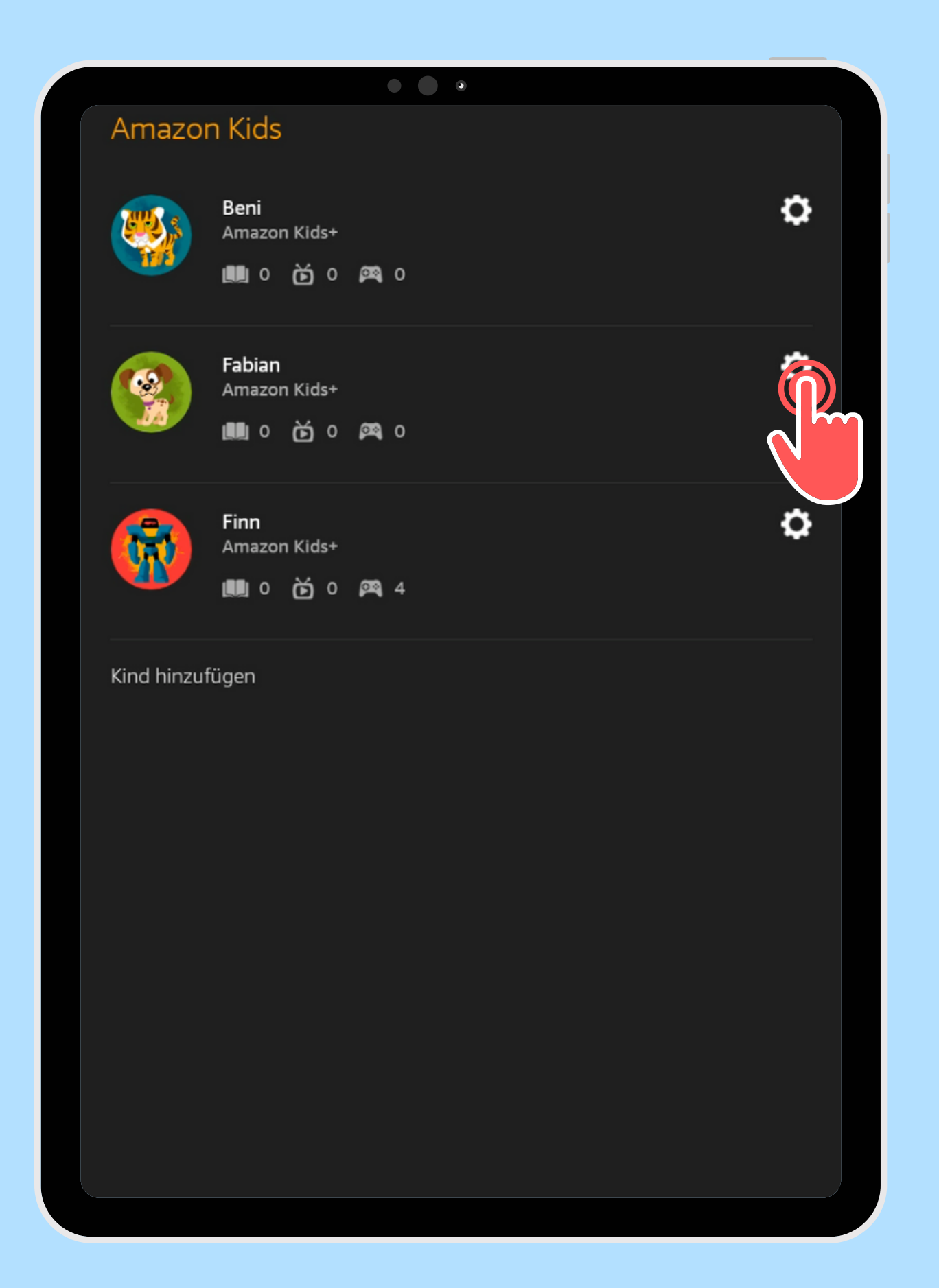

Öffne die gewünschten Kindes

## Einstellungen des

#### $\begin{array}{ccc} \bullet & \bullet & \bullet \end{array}$ **Fabian**  $\leftarrow$ Fabian **Q.** Wähle ein anderes Kinderprofil Kinderprofil bearbeiten Kindereinstellung Tägliche Ziele und Zeitlimits festsetzen Speicher verwalten **Inhalte meines Kindes verwalten** Altersfilter Amazon Kids+-Inhalte, Webseiten und Webvideos nach Alter filtern Inhalt hipzufügen Inhalt Standortbasierte Einstellungen  $\bigodot$ In-App-Käufe aktivieren **Amazon Kids+**

# Tippe auf **3** Inhalt hinzufügen

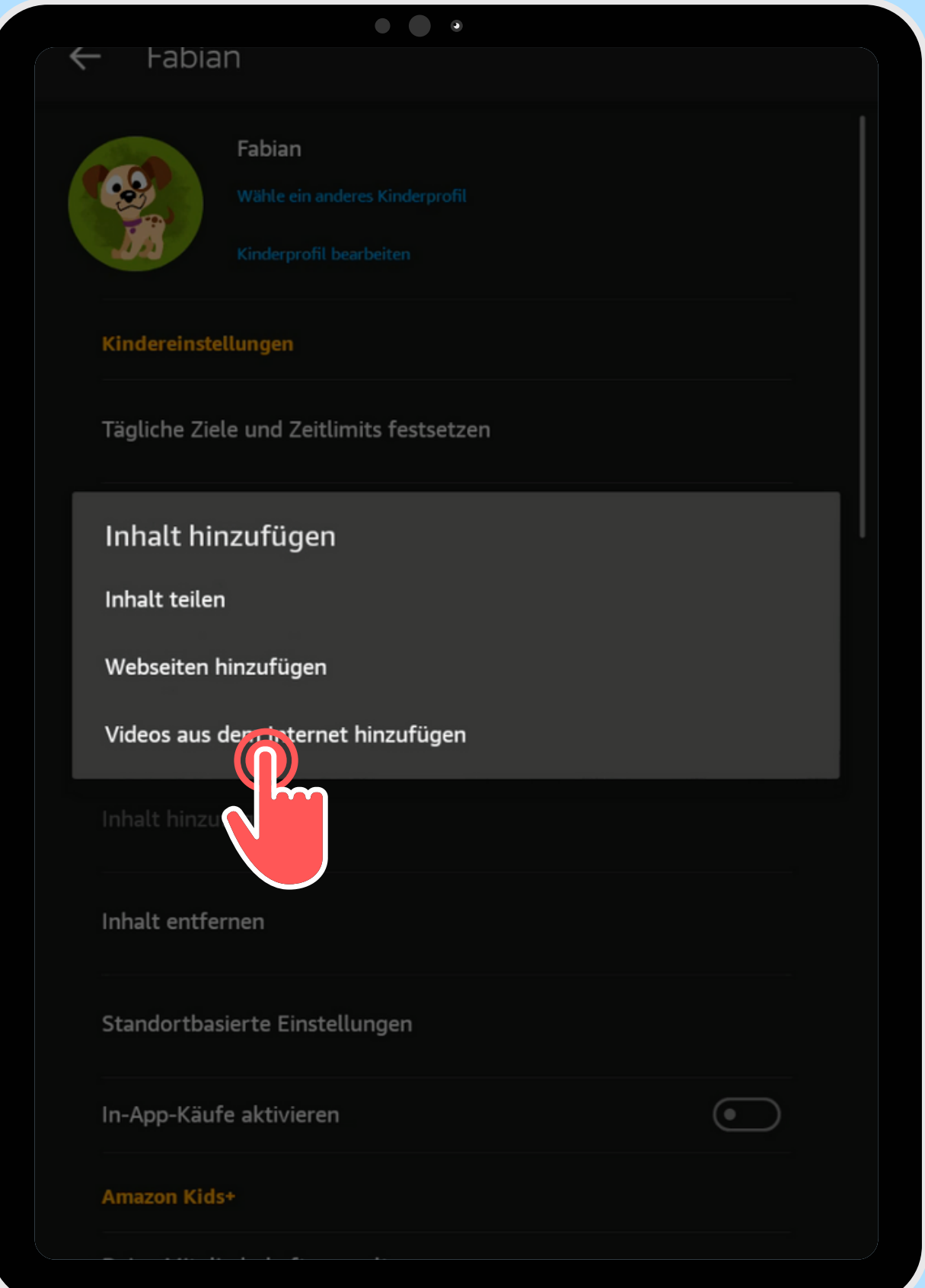

## Tippe auf Videos auf dem

Internet hinzufügen

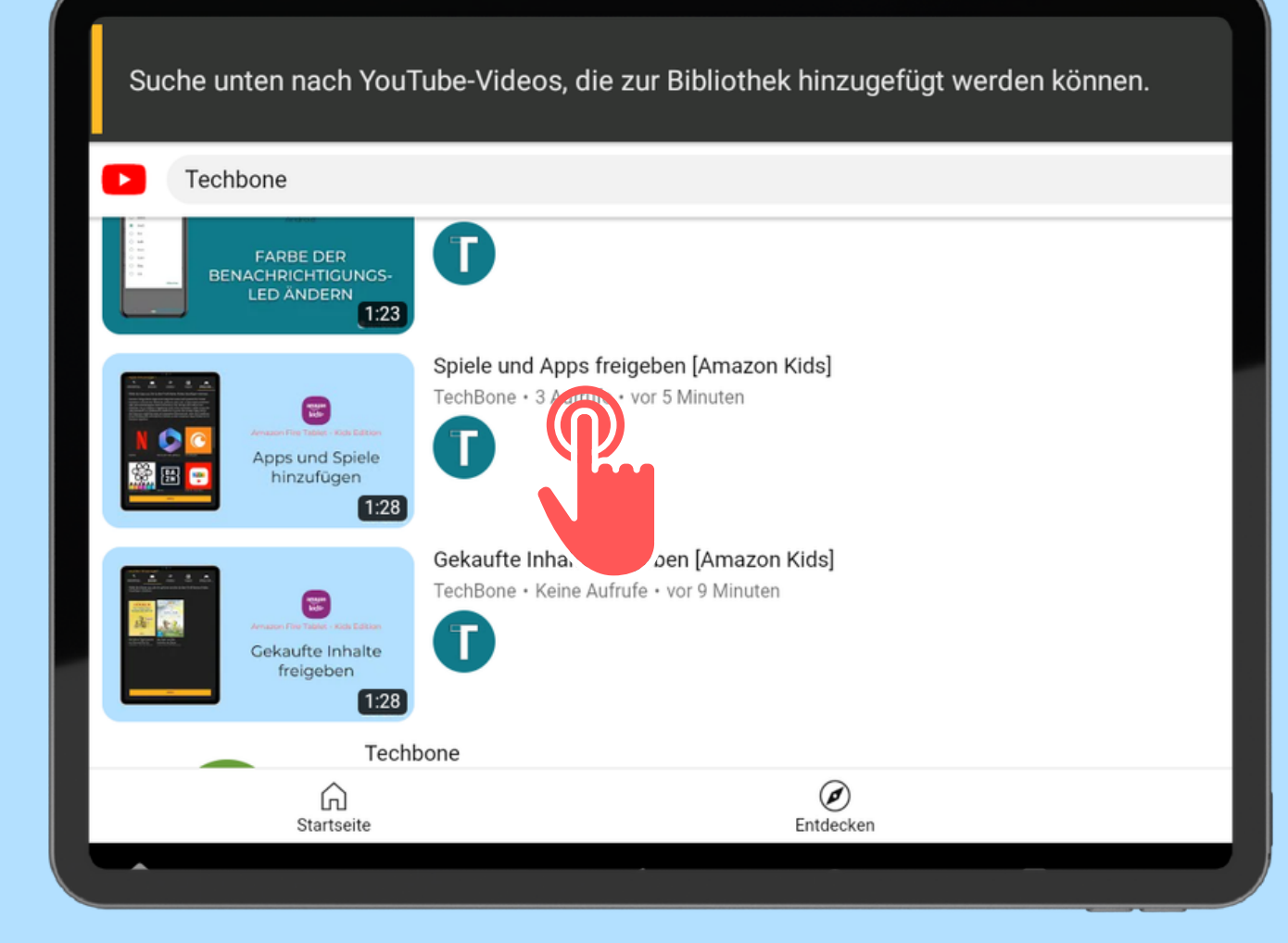

## Suche nach dem Video und wähle es aus

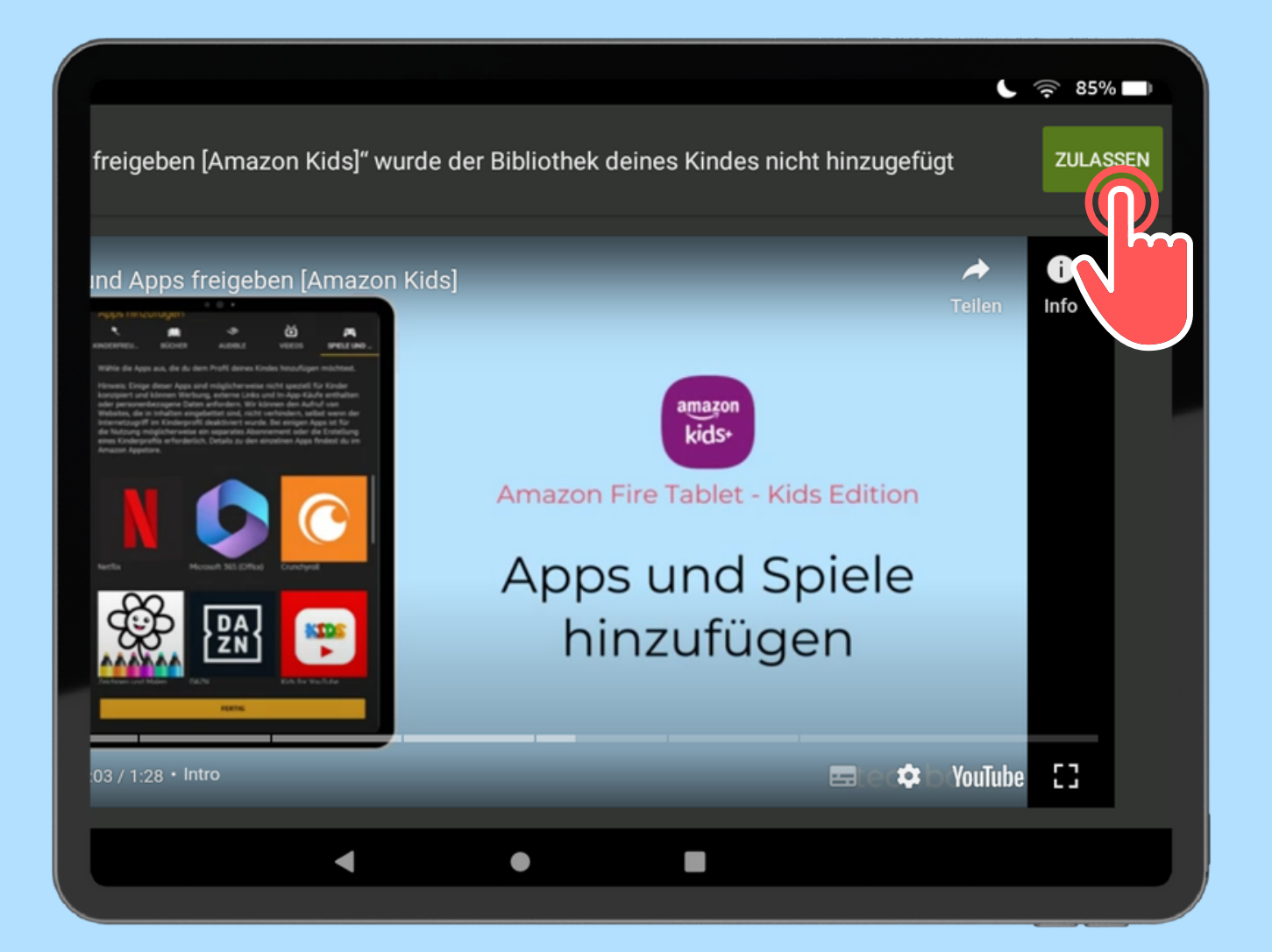

Ggf. muss das Video abgespielt werden um den Button sichtbar zu machen

### Tippe auf Zulassen

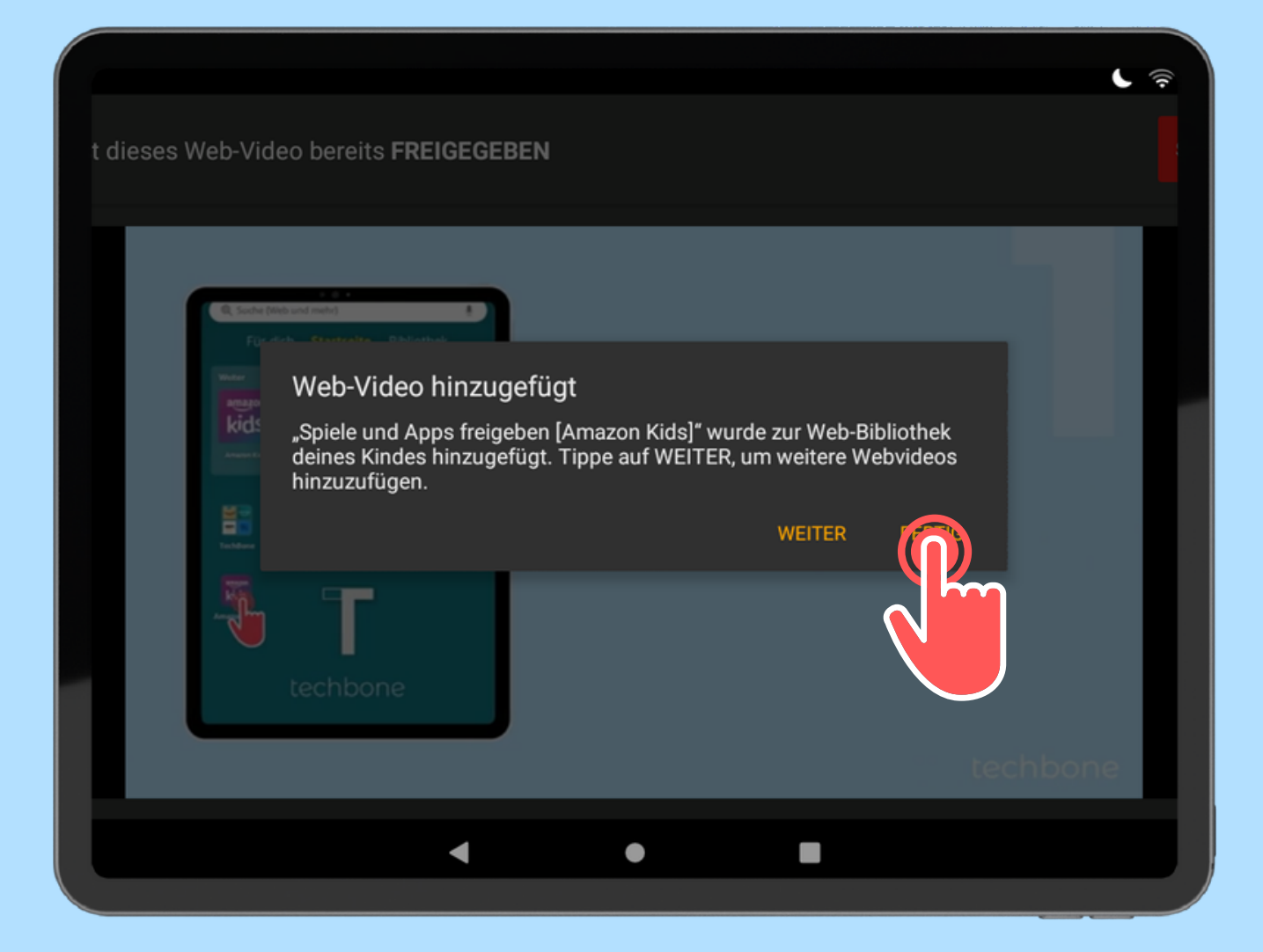

Füge weitere Videos hinzu (Weiter) und wähle Fertig um Abzuschließen

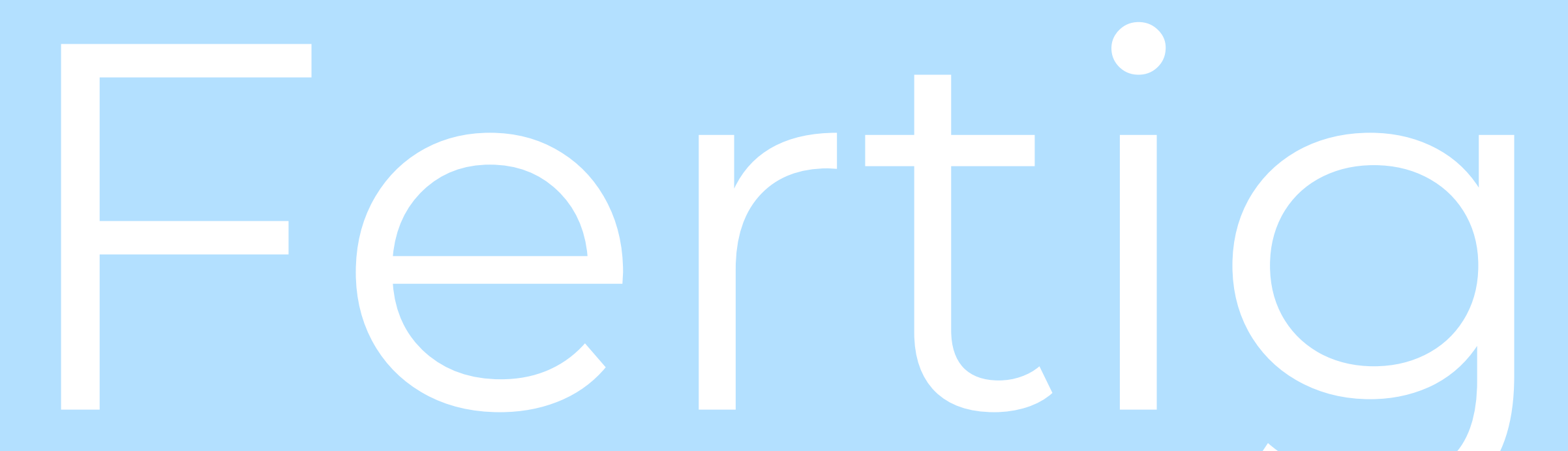

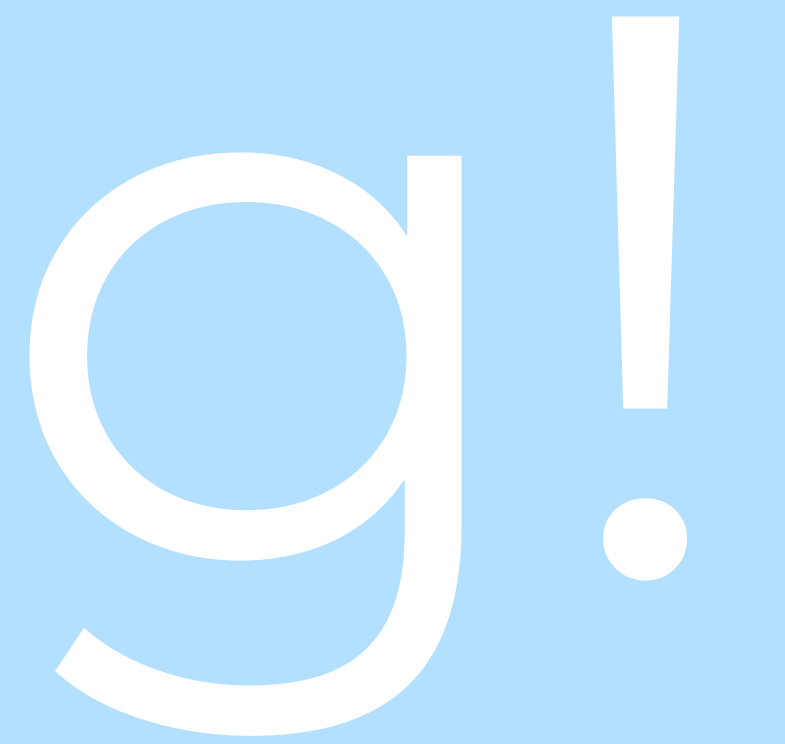